COPYRIGHT@SUPREMA. ALL RIGHTS RESERVED

**SUPREMA / 기술지원팀**

# **BioStar1 "오디널오류(LIBEAY32.dll)" 해결 방법**

**"BioStar Server Config 실행 시 LIBEAY32.dll 이(가)없다면서 실행이 안 돼요."**

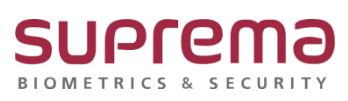

# **[증상]**

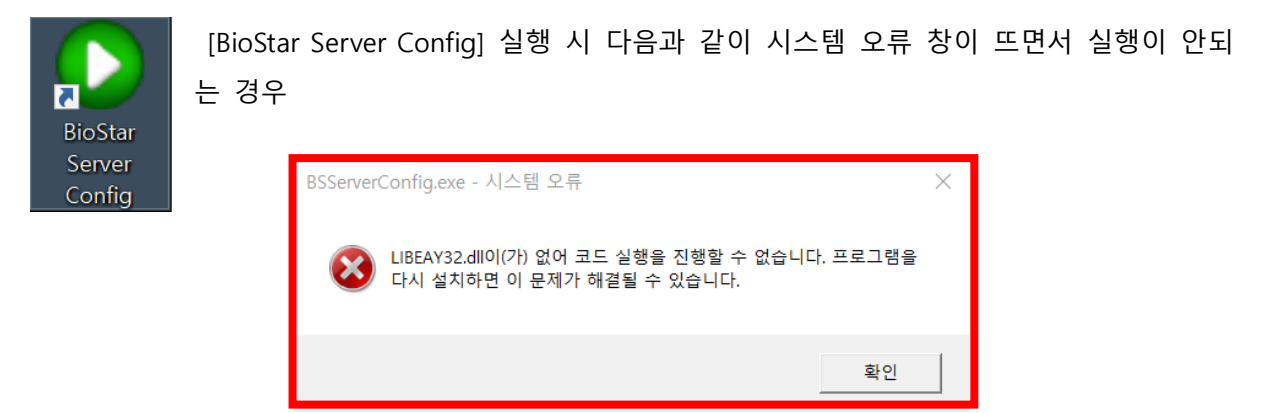

#### **[예상원인]**

파일명 [libeay32.dll]의 파일 버전이 0.9.8.4보다 상위인 경우 해당 오류가 발생

## **[확인사항]**

다음의 세 가지 확인사항에 대해 libeay32.dll의 버전이 0.9.8.4 인지를 확인

- (1) C:\Program Files\BioStar\server 경로 내에 libeay32.dll 파일이 있는지 확인, 있다면 버 전 확인 (경우에 따라서 C:\Program Files (X86)\BioStar\server 경로일 수 있음)
- (2) Windows 운영체제가 32bit일 경우 C:\Windows\system32 경로에 libeay32.dll 버전 확인
- (3) Windows 운영체제가 64bit일 경우 C:\Windows\sysWow64 경로에 libeay32.dll 버전 확 인

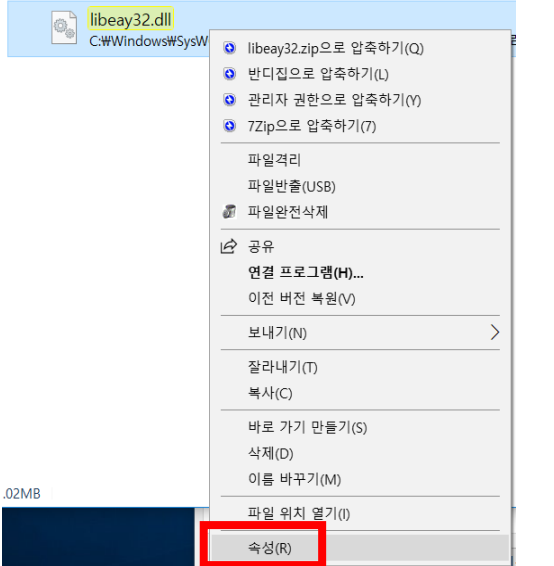

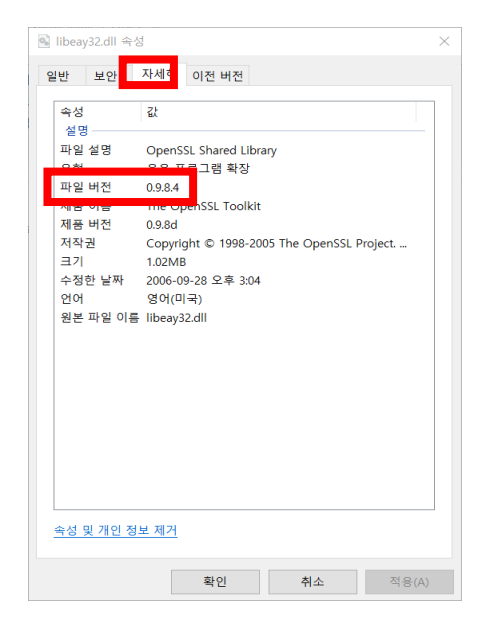

## **[해결책]**

- 1. 파일 버전이 0.9.8.4가 아닌 libeay32.dll를 삭제
- 2. C:\Program Files\BioStar\server 경로로 이동 (경우에 따라서 C:\Program Files (X86)\BioStar\server 경로일 수 있음)
- 3. 응용프로그램 [Win32OpenSSL-0\_9\_8d]을 마우스 우클릭하여 관리자의 권한으로 실행
- 4. 설치 진행
- 5. BioStar Server Config 실행 및 서버 상태 시작 클릭

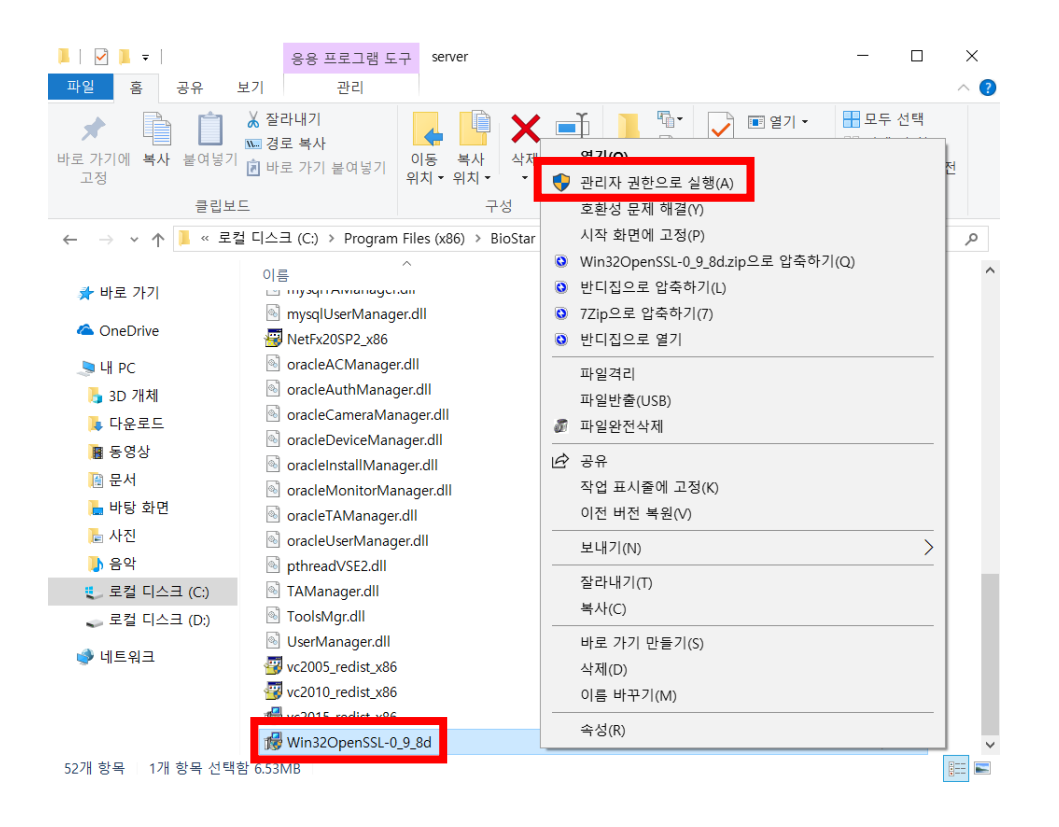

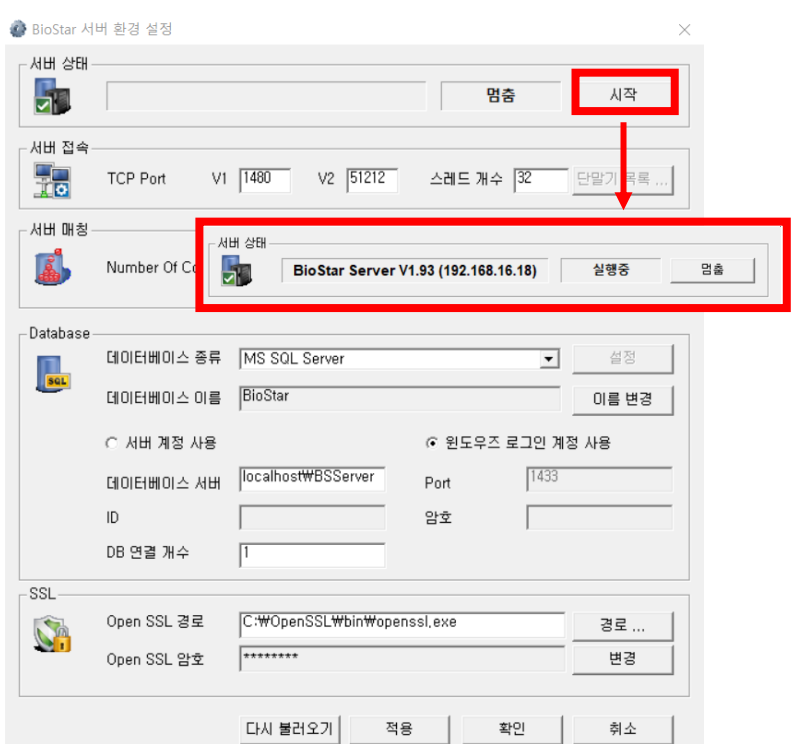

#### **[참고사항]**

상기 절차에 따라 오디널 오류 문제를 해결하고 BioStar1.x 프로그램 실행 시 "서버에 접속할 수 없습니다"의 문제가 발생 한다면,<https://www.supremainc.com/ko/support/customer-center-faq.asp> 의 자주 묻는 질문(FAQ)에서 "Q[BioStar1] 로그인 창에 서버 연결이 끊어졌다고 나오고, 로그인이 안됩니다"의 가이드를 참고해 주시기 바랍니다.

※ 상기 절차 수행 후 증상이 해결되지 않는다면, 슈프리마 고객센터 1522-4507(ARS 2번)로 연락 을 해주시기 바랍니다.